**Comment le client choisit-il sa marque de paiement ?**

Votre client sélectionne sa préférence sur votre terminal de paiement.

Lors d'un paiement électronique, votre client a le droit de choisir sa marque de paiement. Cela s'applique uniquement aux paiements effectués avec les cartes sur lesquelles figurent deux marques de paiement. Votre client peut désormais choisir facilement lui-même sa marque préférée en la sélectionnant sur votre terminal.

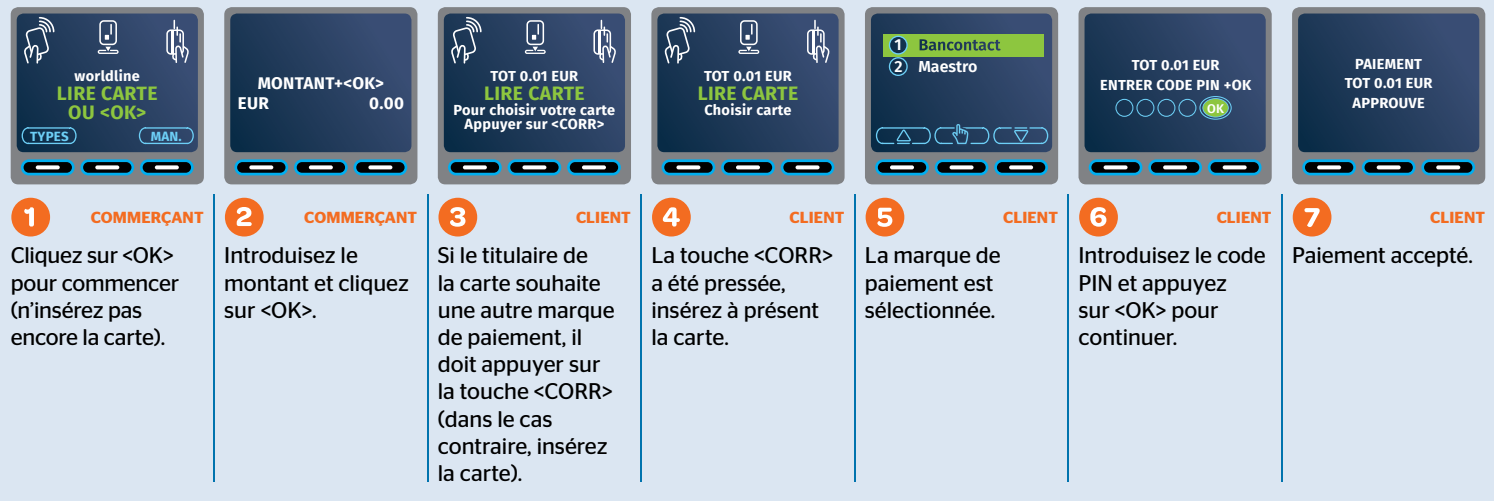

Votre client doit indiquer AVANT le paiement qu'il souhaite payer avec une

marque de paiement spécifique.

# **Worldline**

# **1 2 ABC 3 DEF 4 GHI 5 JKL 6 MNO 7 PQRS Nouvelles fonctionnalités**

# **1 Choix de clôture des totaux journaliers 1 2**

Deux possibilités s'offrent désormais à vous pour obtenir vos totaux journaliers ou opérations journalières, à condition que votre terminal ait une imprimante. Afin de sélectionner le mode de votre choix : (\*\*\*) +  $(1)$  +  $(3)$ . Choisissez ensuite 'Manuel' ou 'Automatique'.

**DEF 4**

- **DEFFERIONS**<br>■ **Automatique :** Chaque période se clôture par défaut à la fin de la journée à 00h00.  $\frac{M_{\text{e}}}{\text{e}}$  vous facilement modifier cette valeur et paramétrer l'heure de clôture de votre choix :  $\binom{M_{\text{e}}}{\text{e}}$  +  $(1)$  +  $+ (1) + ($ **(Z**<sub>**PQRS**)</sub>  $\cdot$   $+$   $\begin{pmatrix} 7 \\ \text{PORS} \end{pmatrix}$
- **Menu Menu** } Manuel : vous pouvez clôturer comme bon vous semble à tout moment de la journée. **5 6 7 8 9 WXYZ 0**

**DEF 4**

**DEF 4**

**DEF 4**

**6**

**DEF 4**

## Totaux en mode automatique **5 6 7**

 $\theta$  $\mathbf{U}^{\dagger}$ C $\mathbf{U}^{\dagger}$ +  $(1)$  +  $(8)$  - choisissez **ACTIF.** Votre ticket s'imprimera automatiquement à l'heure de **Totaux en mode automatique**<br>Pour générer automatiquement votre ticket, sélectionnez : (<sup>Menu</sup>) + (1) + **Menu**  $+ (1) + ($ clôture paramétrée. **3 DEF 4 5**

**Création manuelle de votre ticket :** 

- **h** Totaux journaliers : (Menu  $+ (1) + ($  $\cdot$  (1)  $+ (1)$ <sup>+</sup> **9**
- **b** Opérations journalières : **Menu**  $+ (1) + ($  $\cdot$   $\left(\frac{2}{\text{ABC}}\right)$  $+$   $\left(\frac{2}{480}\right)$ **ABC 3 WXYZ 0 9**
- **STRL**  $\triangleright$  Operations journalieres :  $\underbrace{\binom{M_{\text{eff}}}{\pi}}$  +  $\underbrace{\blacktriangle}$  +  $\underbrace{\binom{M_{\text{eff}}}{\pi}}$  +  $\bigodot$  +  $\bigodot$  =  $\binom{M_{\text{eff}}}{\pi}$ **DEF 4**  $\frac{1}{2}$  **6**  $\frac{1}{2}$  **1**  $\frac{1}{2}$  **1**  $\frac{1}{2}$  **1**  $\frac{1}{2}$  **1**  $\frac{1}{2}$  **1**  $\frac{1}{2}$  **1**  $\frac{1}{2}$  **1**  $\frac{1}{2}$  **1**  $\frac{1}{2}$  **1**  $\frac{1}{2}$  **1**  $\frac{1}{2}$  **1**  $\frac{1}{2}$  **1**  $\frac{1}{2}$  **1**  $\frac{1}{2}$  **1**  $\frac{1}{2}$

### Totaux en mode manuel **GHI JKL MNO PQRS DEF 4**

**a b**<sub>EF</sub></sup> $) + (0$ 

**Menu**  $\binom{Mean}{\uparrow}$  +  $\binom{3}{\text{DE}}$ 

 $(\uparrow \uparrow)$  + **TUV 9**

 $\binom{\text{Menu}}{\uparrow}$  +  $\binom{3}{\text{DEF}}$  +

- **10 C**  $\theta$  **C**  $\theta$  **C**  $+ (1) + ($  $\cdot$   $\left(\frac{4}{\text{c}}\right)$  $\binom{4}{6}$ **4**  $\left( \begin{array}{c} 4 \end{array} \right)$ **5 JKL MNO**
	- $\blacktriangleright$  Totaux du shift :  $\overbrace{(\mathbf{M}\cdot\mathbf{B})}^{\blacktriangleleft}$  +  $\overbrace{(\mathbf{1})}^{\blacktriangleleft}$  +  $\overbrace{(\mathbf{1})}^{\blacktriangleleft}$  $\cdot$  (1)  $+ (1)$
	- $\hat{z}$  $\blacktriangleright$  Transactions du shift :  $\overline{\binom{M_{\text{enul}}}{\text{en}}} + \overline{\binom{1}{\text{en}}} + \overline{\binom{2}{\text{en}}}$  $\cdot$   $\left(\frac{2}{\text{ABC}}\right)$ **DEF 4 ABC 3**
	- **EEN TWEE GEEN** TWEE TICKET **EEN TWEE GEEN**  $\mathbf{U}^*\mathbf{U}^*$ Consulter les totaux des shifts précédents :  $\left(\begin{matrix} \frac{1}{2} \\ 0 \end{matrix}\right) + \left(\begin{matrix} 0 \\ 1 \end{matrix}\right) + \left(\begin{matrix} 0 \\ 0 \end{matrix}\right)$

## **2** Choix du paramétrage d'un mode veille

**EEN TWEE GEEN** Votre terminal se met d'office en mode veille au bout de 20 secondes. **BANCONTACT/MCANTACT/MCANTACT/MCANTACT/MCANTACT/MCANTACT/MCANTACT/MCANTACT/MCANTACT/MCANTACT/MCANTACT/MCANTACT/** 

Vous pouvez aussi choisir vous-même quand votre terminal se met en mode veille : entre 20 sec et 10 min. JUC VCII

me quand votre terminal se met en mode vellie : enti<br>**asse** (les 4 derniers chiffres du numéro TID du termi **EXAMPLE 2 EXAMPLE GEEN INTERNATIONAL CONTRACTOR** ez aussi choisir vous-meme quand votre terminal se met en mode vellie : entre 20 sec et lo min.<br>+ (0) + (3) + **mot de passe** (les 4 derniers chiffres du numéro TID du terminal) + (OK) + (3x). Choisissez ensuite 'actif' ou **BANCONTACT BANCONTACT** 

ille Pour modifier le délai : choisissez l'ontion 5 *i* **EXAMPLE EXAMPLE EXAMPLE GEEN EEN TWEE GEEN EEN TWEE GEEN CORR**<br>
Actif : vous permet d'activer le mode veille. Pour modifier le délai : choisissez l'option 5 et paramétrez ensuite le mode veille. TWEE **b**  $\theta$  $\overline{\phantom{a}}$ Non actif : le terminal ne se met jamais en mode veille.

 $\Theta$ 

**Menu**

**DEF 4**